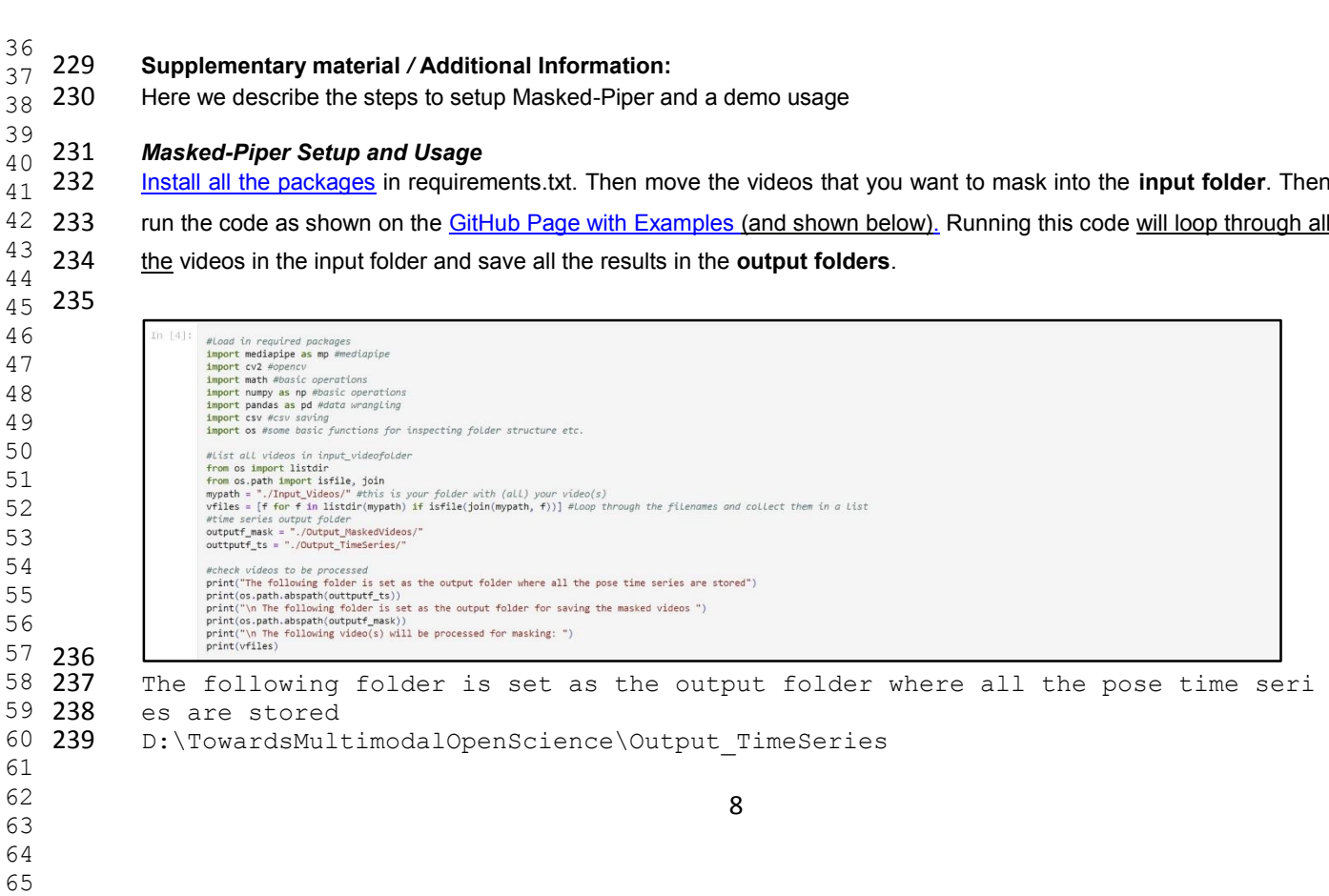

 [Install all the packages](https://github.com/WimPouw/TowardsMultimodalOpenScience/blob/main/requirements.txt) in requirements.txt. Then move the videos that you want to mask into the **input folder**. Then 233 run the code as shown on the **GitHub Page with Examples (and shown below)**. Running this code will loop through all

```
42405 241
                         The following folder is set as the output folder for saving the masked video
6\overline{242} s
 7 243
                       D:\TowardsMultimodalOpenScience\Output_MaskedVideos
8 \ \ 2449 245
                        The following video(s) will be processed for masking:
10 246
                       ['1413451-11105600-11163240 lal 1.mp4', 'sample.mp4', 'ted kid.mp4']
11 \ \ 24712 \overline{248}13 
                         In [5]: \frac{1}{10} #initialize modules and functions
14 
                                  #Load in mediapipe modules<br>mp_holistic = mp.solutions.holistic
15 
                                 # Import drawing_utils and drawing_styles.<br>mp_drawing = mp.solutions.drawing_utils<br>mp_drawing_styles = mp.solutions.drawing_styles
16 
                                   BURBURBURBURBURBURGHEUNCTIONS AND OTHER VARIABLES
17 
                                  18 
19 
                                 markershands = [iff]_mARST', 'LEFI_mARST', LEFI_mARST', LEFI_THANG_IP', 'LEFI_THANG_IP', 'LEFI_INDEX_FINGER_MCP',<br>
'LEFI_MARST', 'LEFI_MARST', 'LEFI_MARST', 'LEFI_MARST', 'LEFI_MARST', 'LEFI_MARSTITP', 'LEFI_MARSTIKER_MCP'
20 
21 
22 
23 
24 
25 
                                  \textsf{print}(\textsf{Note that we have the following number of pose keypoints for markers body") } \textsf{print}(\textsf{len}(\textsf{markersbody}))26 
                                  print("\n Note that we have the following number of pose keypoints for markers hands")<br>print(len(markershands))
27 
28^{28} 249
                                  print("\\n Note that we have the following number of pose keypoints for markers face") print(len(facemarks ))
                           #set up the column names and objects for the time series data (add time as the first variable)<br>markerxyzbody = ['time']<br>markerxyzhands = ['time']<br>markerxyzface = ['time']
29 
30 
31 
                           for mark in markersbody:<br>for pos in ['X', 'Y', 'Z', 'visibility']: #for markers of the body you also have a visibility reliability score<br>nm = pos + "_" + mark
32 
33 
                           max = pos . \frac{1}{2} . max<br>markerxyzbody.append(nm)
34 
                                mark in marker<br>shangs :<br>for pos in [ 'X', 'Y', 'Z' ]:<br>mm = pos + "_" + mark<br>marker<br>xyzhands.append(nm)
35 
36 
                           for mark in facemarks:
37 
                                For pos in ['X', 'Y', 'Z']:<br>
nm = pos + "_" + mark
38 
                                    markerxyzface.append(nm)
39 
                           #check if there are numbers in a string
                           def num there(s)40 
                               return any(i.isdigit() for i in s)
41 
                           #take some google classification object and convert it into a string
                           def makegoginto_str(gogobj)
42 
                               maxegyancy_striggeobj).strip("[]")<br>gogobj = str(gogobj).strip("[]")<br>gogobj = gogobj.split("\n")<br>return(gogobj[:-1]) #ignore Last element as this has nothing
43 
44 
                           #make the stringifyd position traces into clean numerical values
45 
                           def listpostions(newsamplemarks)
                                newsamplemarks = makegoginto_str(newsamplemarks)
46 
                                tracking p = []<br>for value in newsamplemarks:
47 
                                    \begin{minipage}{.4\textwidth} \begin{minipage}{.4\textwidth} \begin{minipage}{.4\textwidth48 
49 
                                         tracking_p.append(stripped) #add to this List
\frac{15}{50} 250
                                return(tracking_p)
51 251
                       Note that we have the following number of pose keypoints for markers body
\frac{31}{52} 252 33
\frac{52}{53} 253
54 254
                         Note that we have the following number of pose keypoints for markers hands
\frac{34}{55} 255 42
\frac{33}{56} 256
57 257
                        Note that we have the following number of pose keypoints for markers face
\frac{37}{58} 258 478
\frac{38}{59} 259
\frac{33}{60} 260
61 
62 
                                                                                                                            9 
63 
64 
65
```
 1 2 3

## **Main Procedure of Masked-Piper**

262 The following chunk of code loops through all the videos loaded into the input folder, assesses each frame for body poses, extracts kinematic info. Next, the code masks the body in a new frame that preserves the background, projecting the kinematic information on the mask. In addition, the code stores the kinematic information for that frame into the time series .csv for the hand + body + face*.* 

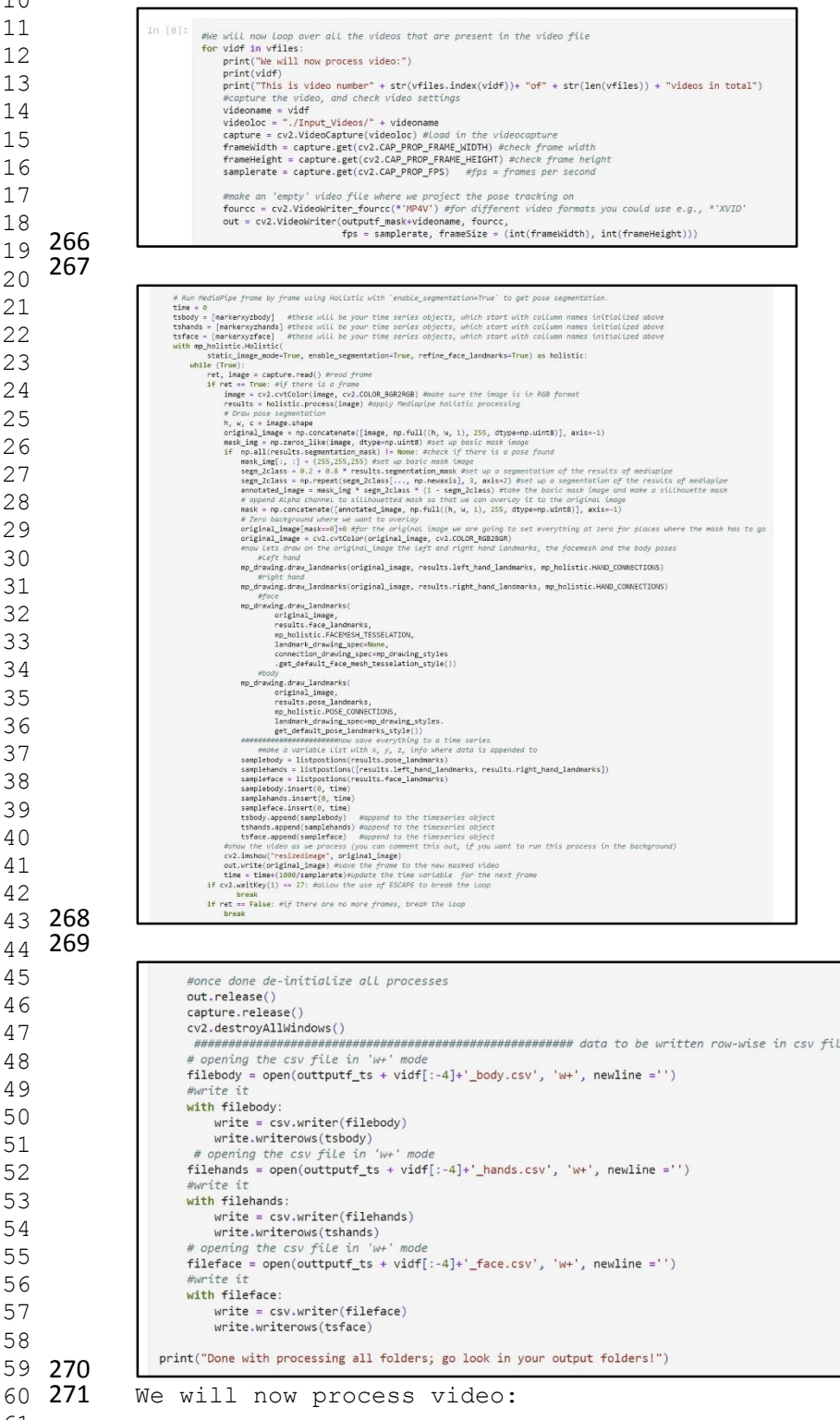

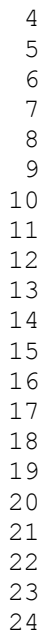

 

 268  $\frac{13}{44}$  269

59 270

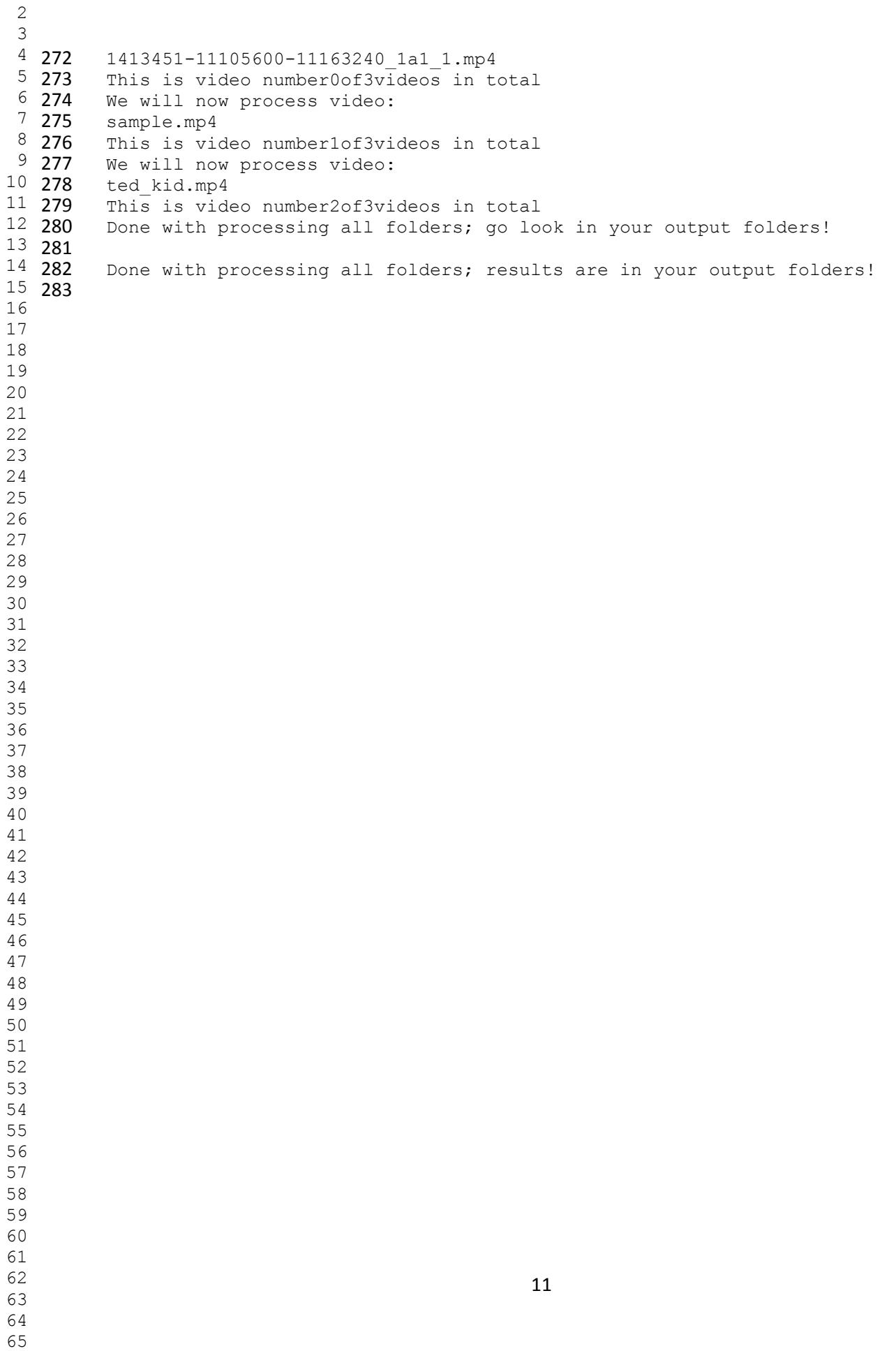